# **Programação para Internet I HTML – Parte 2**

C. T. Inf. para Internet Prof. Vinícius Alves Hax

#### HTML - Outras tags importantes

#### Mas antes ....

## **Github**

Github é uma rede social para profissionais de Tecnologia da Informação (TI). Cada conjunto de códigos é chamado de repositório. É possível compartilhar código com outras pessoas. Falaremos mais sobre git no futuro. Mas, por enquanto, saiba que os exemplos da disciplina estão disponíveis no repositório abaixo:

> https://github.com/viniciusalveshax/samples/ (pasta html)

# **Tag img**

- **Serve para mostrar imagens**
- **<img src="NOME\_DO\_ARQUIVO.EXTENSAO" />**
- **Exemplo: Para inserir o arquivo montanha.jpg →**

<img src="montanha.jpg" />

# **Inserindo imagens**

Para inserir imagens devemos ter bastante atenção pois quando inserimos uma tag de imagem, a imagem não é incluída dentro do arquivo. Se copiarmos o arquivo html precisamos copiar os arquivos de imagens também.

## **Imagens**

- **Salve uma imagem da Internet na pasta pasta do arquivo html**
- **Edite o arquivo html usando a tag img (ao lado)**
- **Altere o valor do atributo src da tag de acordo com o nome da imagem**
- **Arquivo: exemplo040-img.html**

**<img src="arquivo.jpg" alt="Texto alternativo" />**

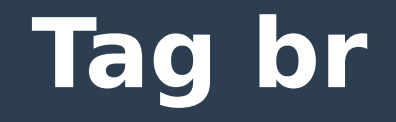

### A tag <br /> é um exemplo de tag que é autocontida. Ou seja, ela não faz parte de um par <TAG>CONTEUDO</TAG>. Tags autocontidas são no formato <TAG /> Ela serve para representar uma quebra de linha (chamamos de 'enter'). O HTML não reconhece o 'enter' como um símbolo de nova linha.

# **HTML não reconhece o 'Enter'**

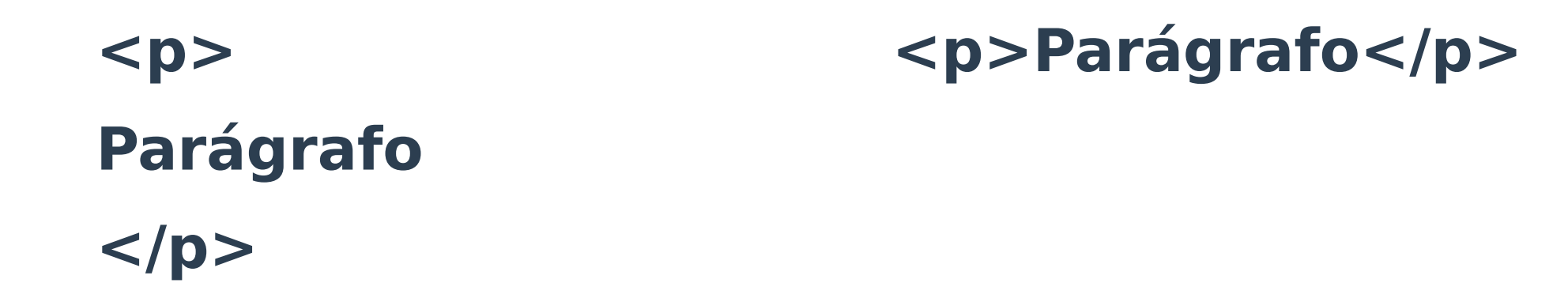

- **Os dois códigos acima são interpretados IGUALMENTE pelo navegador (browser). Sinais como 'Enter' e espaços são ignorados.**
- **Ver exemplo031-enter.html**

## **HTML não reconhece espaços múltiplos também**

#### **<p>E s p a ç o</p> <p>E s p a ç o</p>**

## ● **Os códigos acima são mostrados da mesma maneira**

● **Código: exemplo032-espacos-multiplos.html**

# **Temos códigos especiais**

### Para múltiplos espaços temos os símbolos Para o efeito de "linha nova" temos uma tag.  $0$  < br />

## Usando a tag <br /> e o código &nbsp;

#### **Arquivo: exemplo33-enter-e-espacos.html**

```
<!DOCTYPE html>
```

```
<html lang="pt-br">
```

```
<head>
```

```
<meta charset="utf-8" />
```
<title>Título da minha página</title>

</head>

<body>

<p>Primeira &nbsp;linha &nbsp;com &nbsp;espaços &nbsp;múltiplos.<br />Segunda linha sem espaços múltiplos.</p>

</body>

</html>

# **Comentários**

● **São tags especiais que servem para auxiliar a explicar o código. Não mudam a aparência do site**

**<!-- Isso é um comentário html -->**

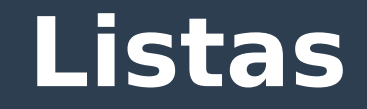

## ● **Em HTML temos dois tipos de listas**

- Listas ordenadas: a ordem importa. Ex: sequência de passos.
- Listas desordenadas: a ordem não importa. Ex: ingredientes de uma receita.
- **As listas são muito usadas para menus**
	- Menus são uma lista de links.

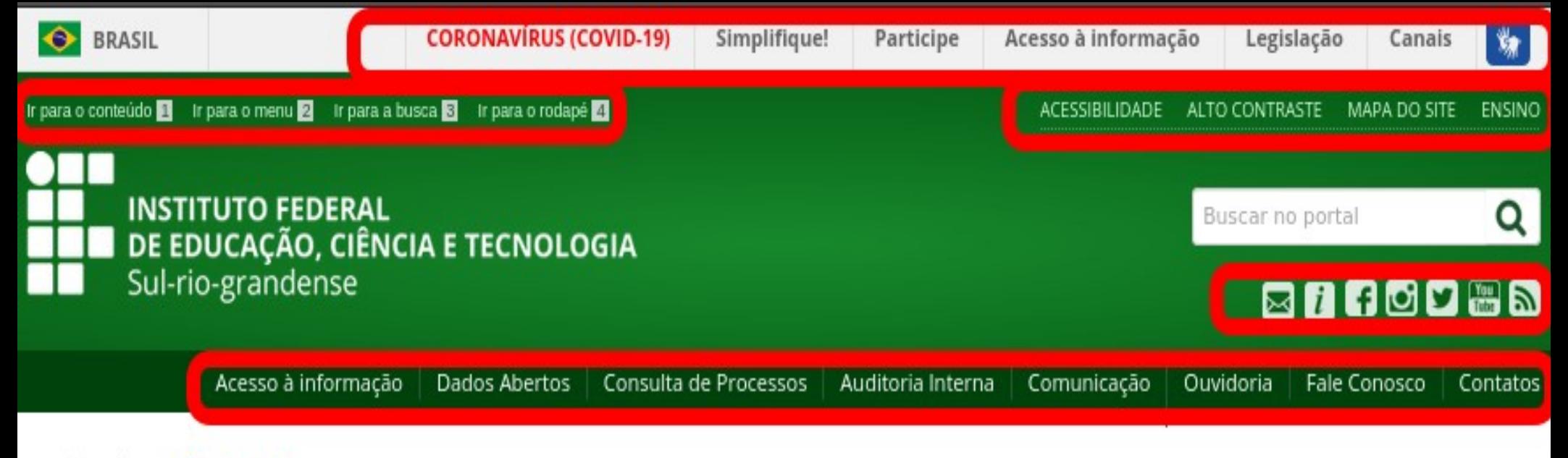

#### VOCÊ ESTÁ AQUI: PÁGINA INICIAL

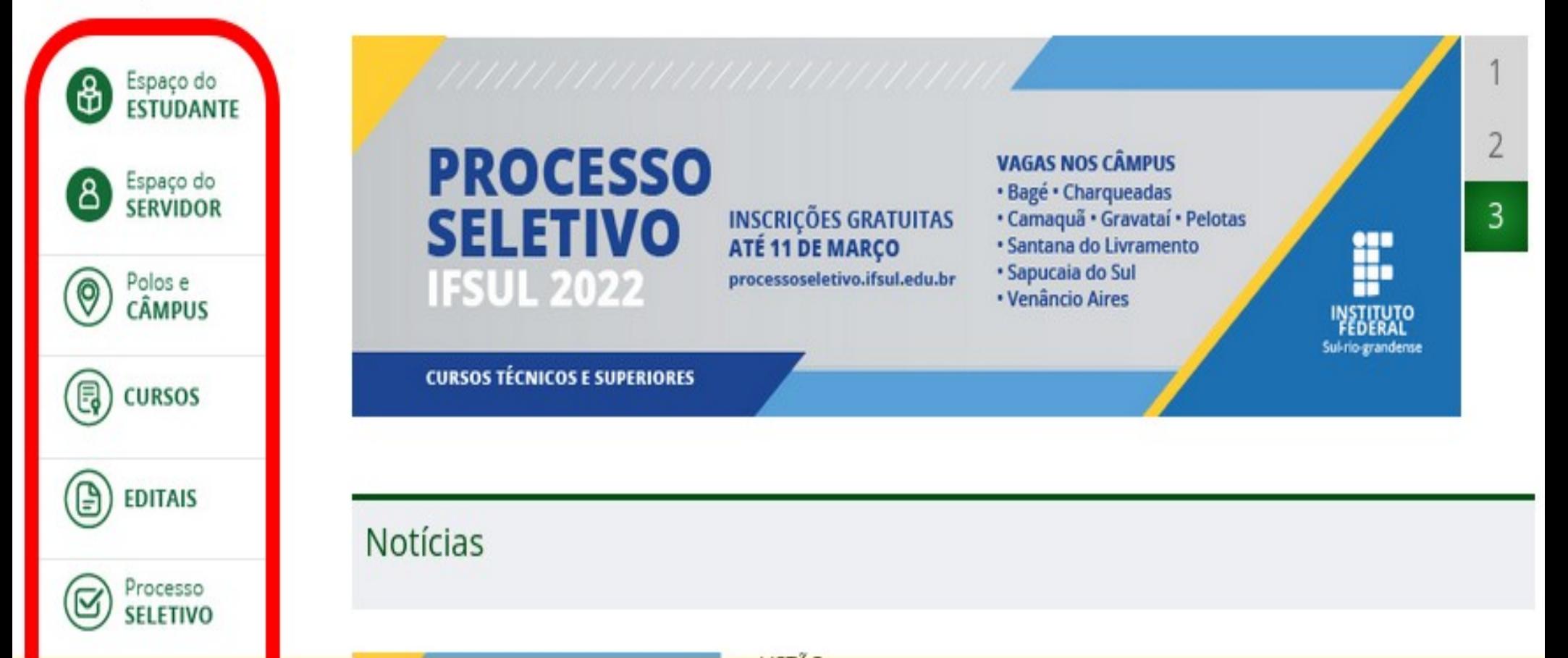

# **Lista desordenada**

#### **<ul>**

- <li>Item 1</li>  $<$ li>Item 2 $<$ /li>
- **</ul>**
- **ul vem de Unordered List**
- **li vem de List Item**

## **Lista Ordenada**

#### **<ol>**

- $<$ li>Passo 1 $<$ /li>  $<$ li>Passo 2 $<$ /li>
- **</ol>**
- **ol vem de Ordered List**

## **Itens de uma lista podem ser elementos HTML**

#### **<ul>**

 $\langle$ li> $\langle$ a href="pag1.html">Link 1 $\langle$ a> $\langle$ li>  $\langle$ li> $\langle$ a href="pag2.html">Link 2 $\langle$ a> $\langle$ li> **</ul>**

# **Dúvidas?**